Control Technology Corporation

# **CTC Binary Protocol**

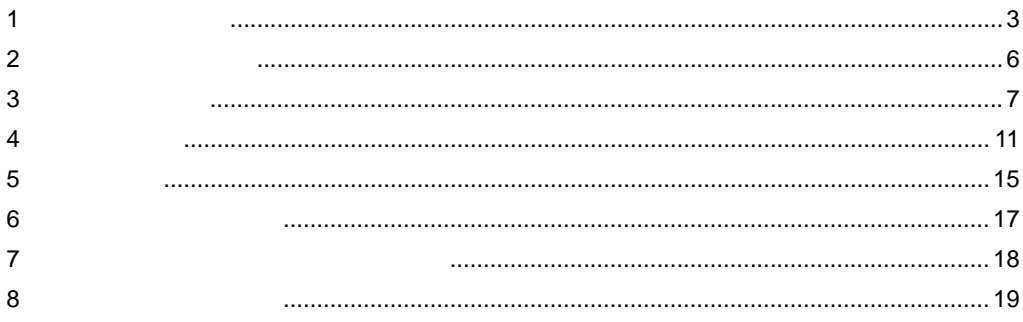

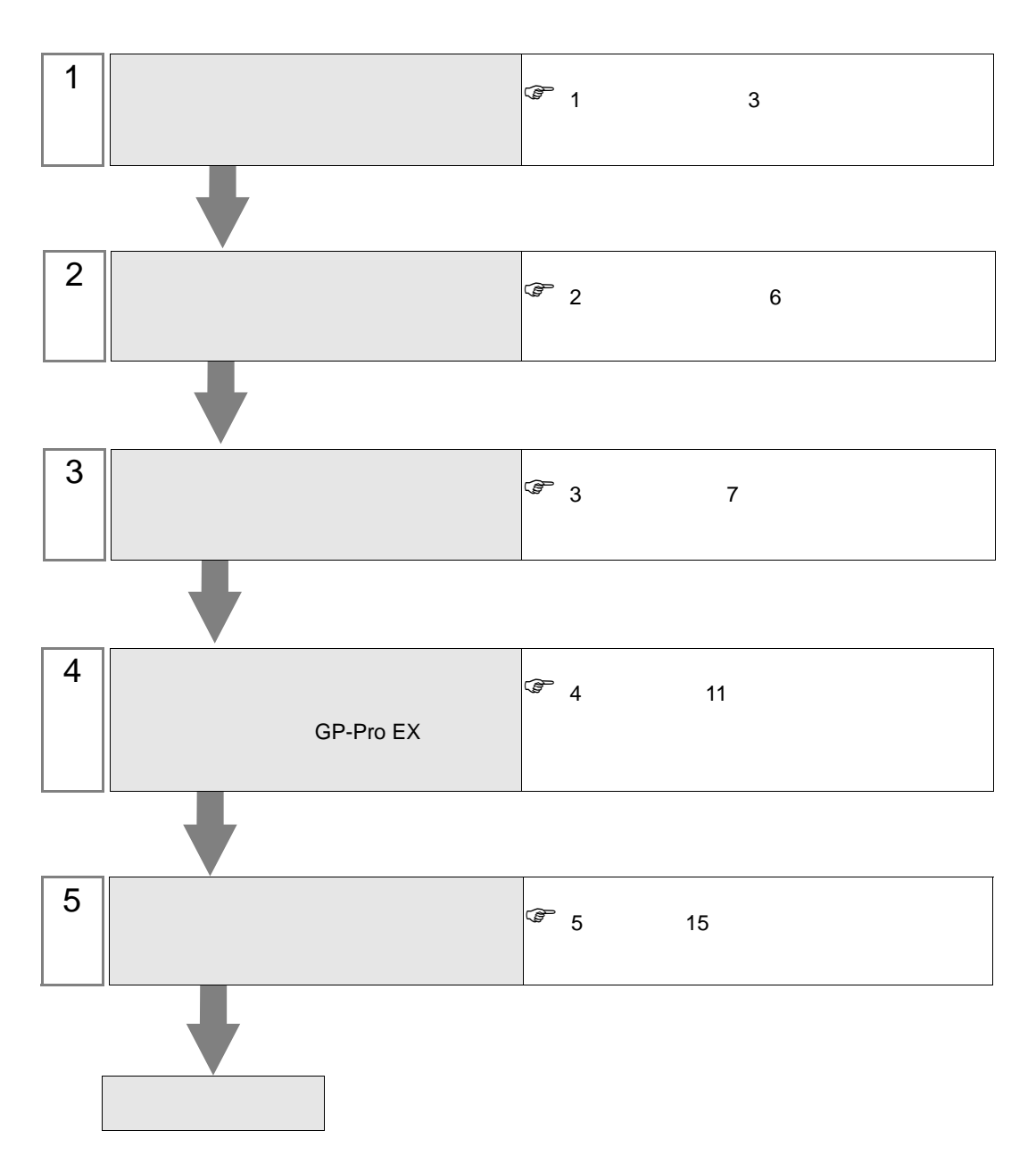

 $PLC$ 

## <span id="page-2-0"></span> $1$

## Control Technology Corporation

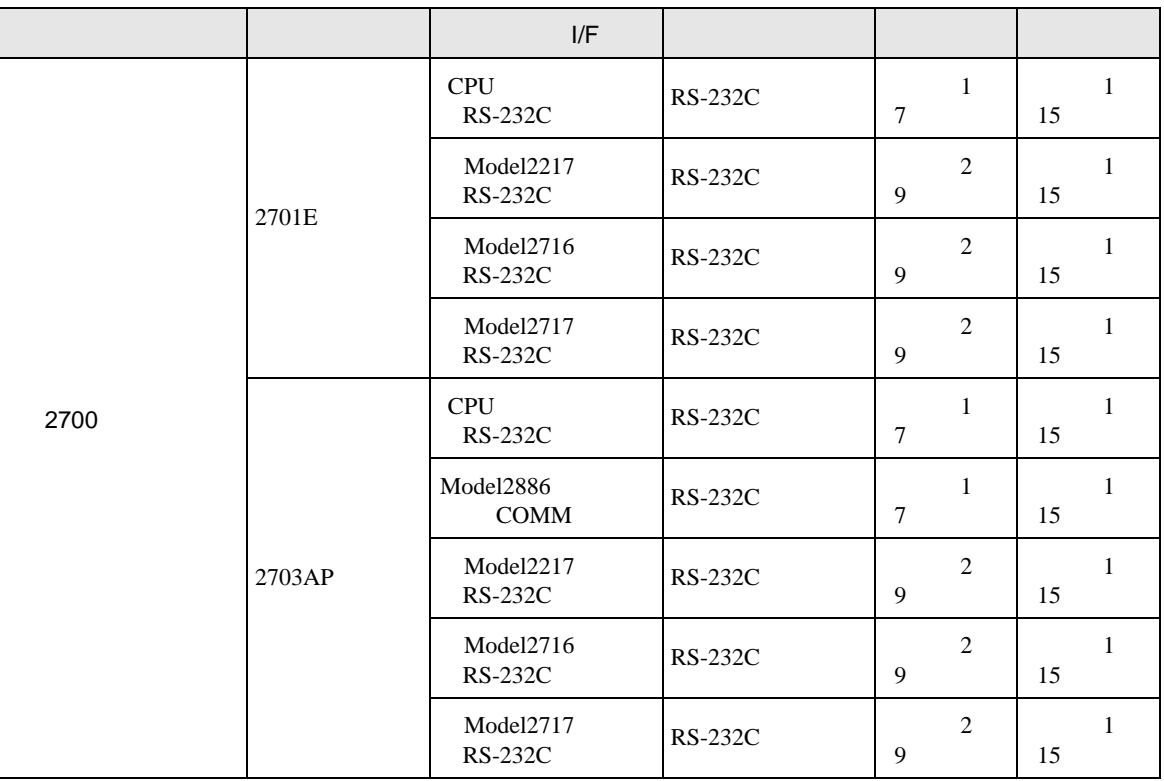

•  $1 \quad 1$ 

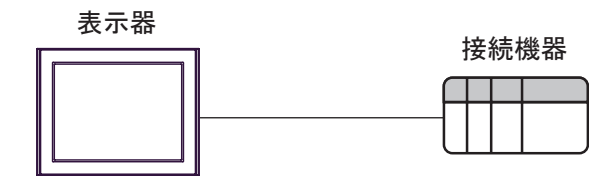

<span id="page-3-0"></span>IPC COM

接続機器と IPC を接続する場合、使用できる COM ポートはシリーズと通信方式によって異なります。

**IPC** IPC

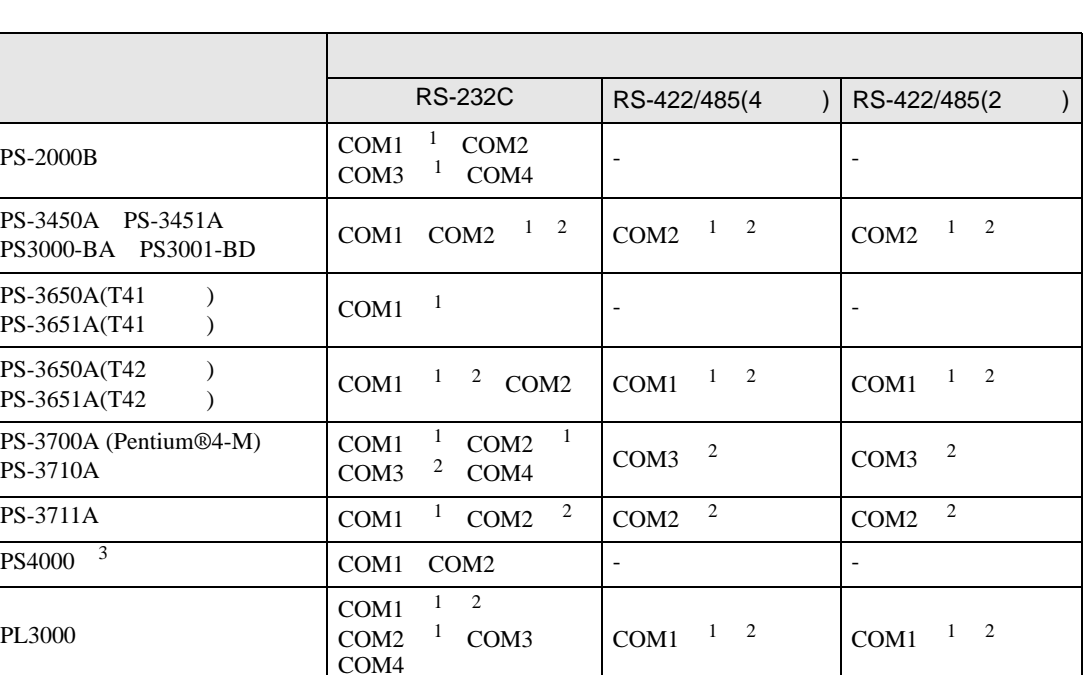

 $1$  RI/5V  $1$ 

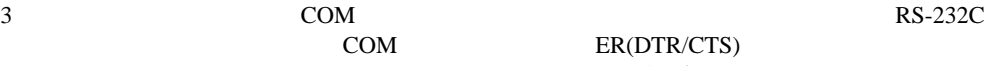

 $2 \leq$ 

COM ER(DTR/CTS)  $1 4 6 9$  IPC

 $IPC$ 

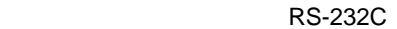

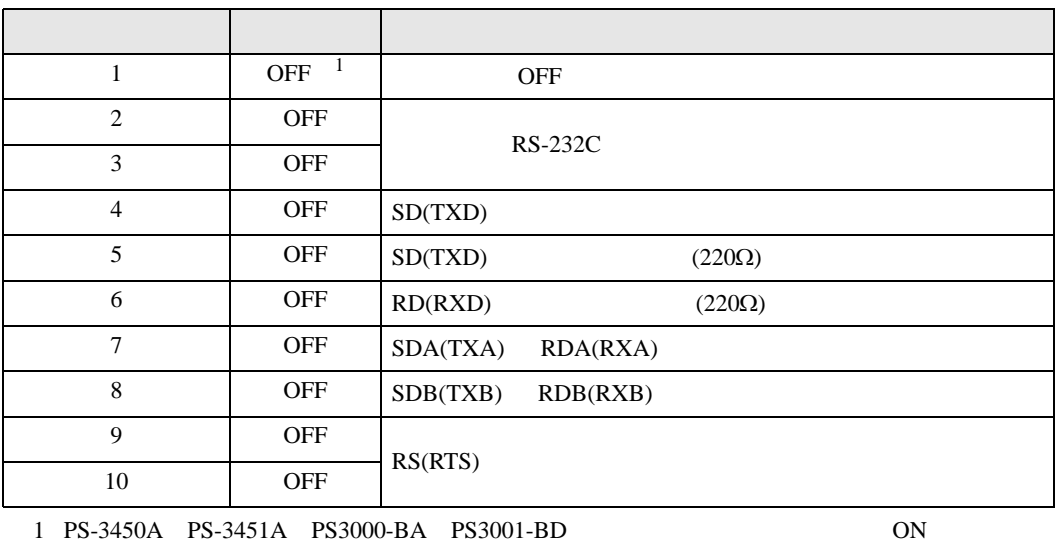

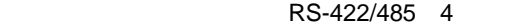

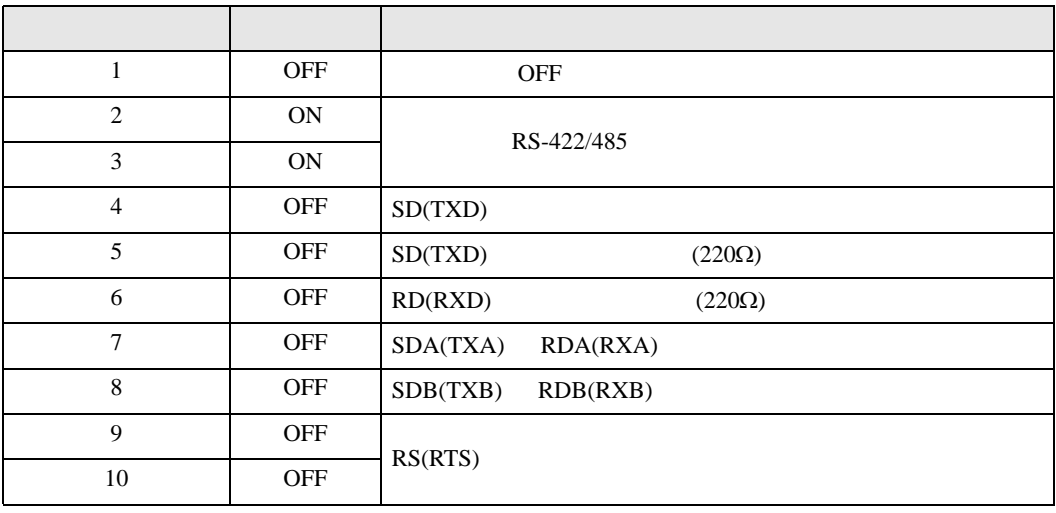

#### RS-422/485 2

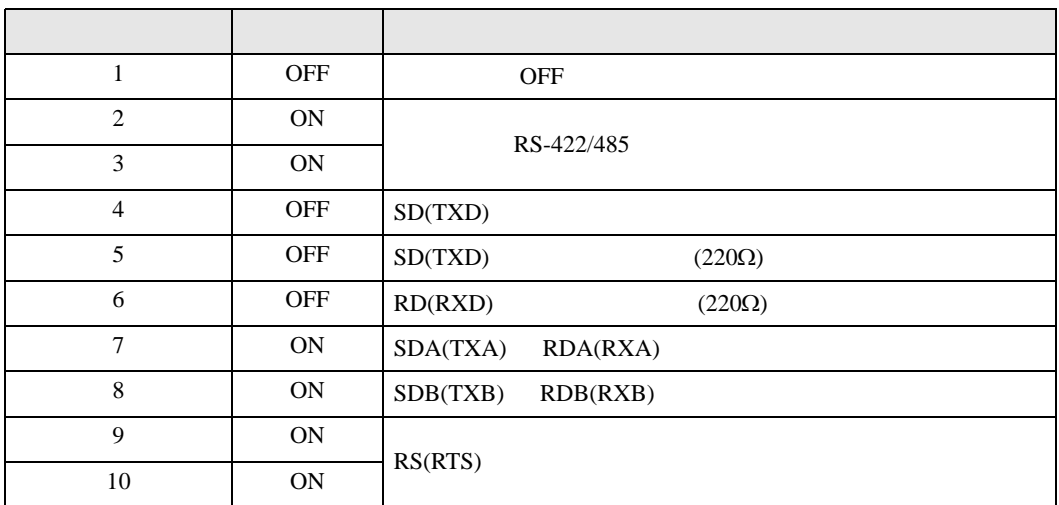

<span id="page-5-0"></span>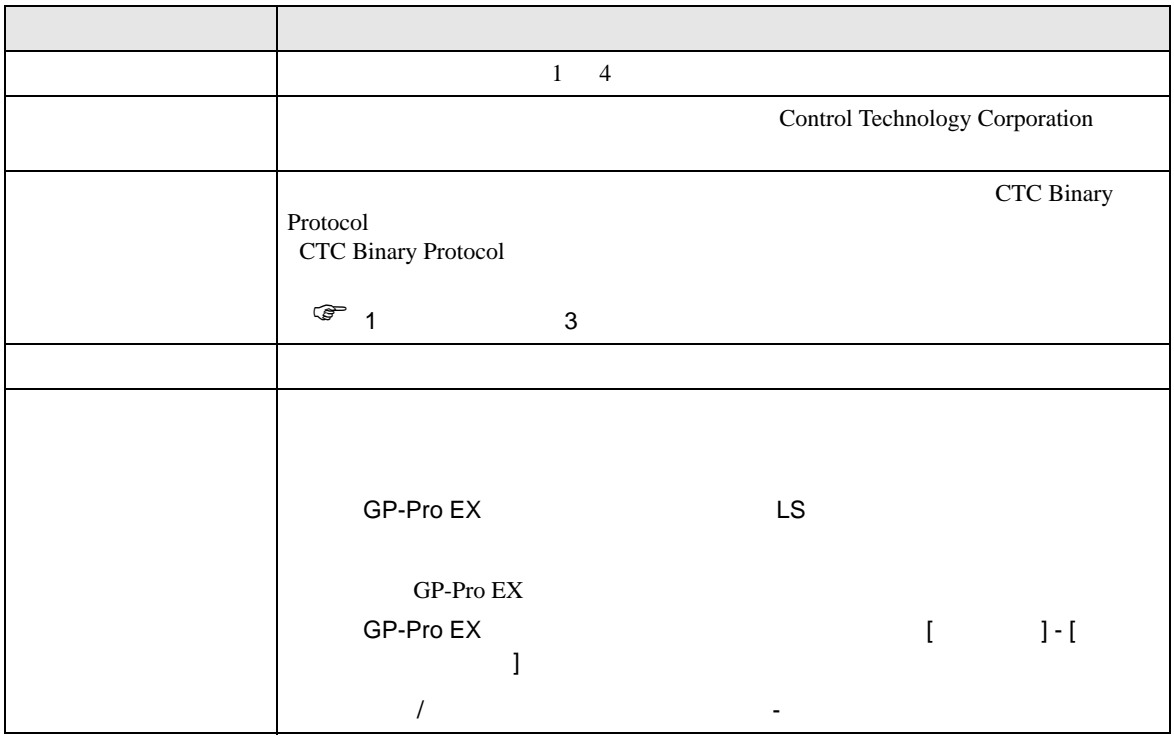

<span id="page-6-0"></span> $3 \sim$ 

#### <span id="page-6-1"></span> $3.1$  1

GP-ProEX

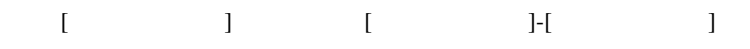

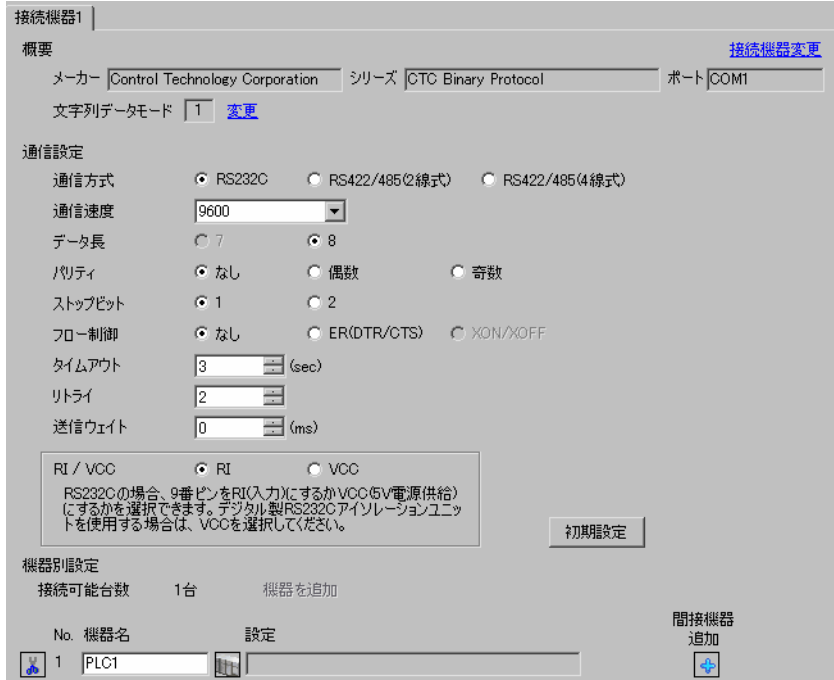

#### **CTC Monitor**

 $1$  ON

 $2$ 

3 Registers Registers

4 Register Number

![](_page_7_Picture_99.jpeg)

## 5 Connected to COMM1 Baud

![](_page_7_Picture_100.jpeg)

<span id="page-8-0"></span>3.2 設定例 2

GP-ProEX

![](_page_8_Picture_54.jpeg)

設定画面を表示するには、[ プロジェクト ] メニューの [ システム設定 ]-[ 接続機器設定 ] をクリック

#### **CTC Monitor**

 $1$  ON

 $2$ 

3 Registers Registers

4 Register Number

![](_page_9_Picture_99.jpeg)

## 5 Connected to COMM1 Baud

![](_page_9_Picture_100.jpeg)

<span id="page-10-0"></span>![](_page_10_Figure_1.jpeg)

 ${\rm GP\text{-}Pro\;EX}$ 

 $\begin{array}{cc}\n\mathbb{C} & 3 & 7\n\end{array}$ 

4.1 GP-Pro EX

![](_page_10_Picture_109.jpeg)

![](_page_10_Picture_110.jpeg)

![](_page_11_Picture_129.jpeg)

![](_page_11_Picture_130.jpeg)

![](_page_12_Picture_123.jpeg)

![](_page_12_Picture_124.jpeg)

![](_page_12_Picture_125.jpeg)

![](_page_12_Picture_126.jpeg)

![](_page_13_Picture_143.jpeg)

![](_page_13_Figure_2.jpeg)

![](_page_13_Picture_144.jpeg)

![](_page_13_Picture_145.jpeg)

<span id="page-14-0"></span>![](_page_14_Figure_1.jpeg)

• ノイズなどの影響で通信が安定しない場合はアイソレーションユニットを接続してください。

 $\,$  1  $\,$ 

<span id="page-14-1"></span>![](_page_14_Picture_192.jpeg)

 $2 \text{ R}$ S232C COM 4  $4$ 

1A

![](_page_14_Figure_7.jpeg)

![](_page_15_Picture_187.jpeg)

1C

![](_page_15_Figure_4.jpeg)

<span id="page-16-0"></span>6 to the contract of the contract of the contract of the contract of the contract of the contract of the contra<br>The contract of the contract of the contract of the contract of the contract of the contract of the contract o

![](_page_16_Figure_2.jpeg)

 $\bigoplus$ 

![](_page_17_Picture_114.jpeg)

<span id="page-17-0"></span> $7$ 

 $1$ 

![](_page_17_Figure_3.jpeg)

<span id="page-18-0"></span>8 エラー

エラーメッセージは表示器の画面上に「番号 : 機器名 : エラーメッセージ ( エラー発生箇所 )」のよう

![](_page_18_Picture_230.jpeg)

![](_page_18_Picture_231.jpeg)

![](_page_18_Picture_232.jpeg)